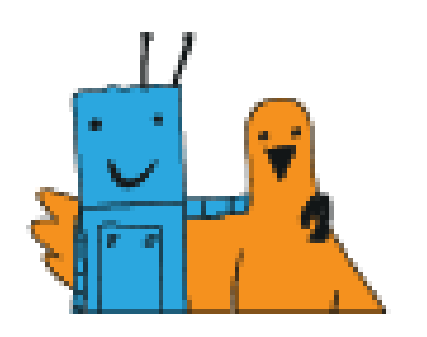

## МЕЖДУНАРОДНЫЙ ФЕСТИВАЛЬ РОБОТОТЕХНИКИ РОБОФИНИСТ 2018 ТВОРЧЕСКАЯ КАТЕГОРИЯ СРЕДНЯЯ ГРУППА

## **СИСТЕМА ГИДРОПОНИКА**

Выполнила команда:

ученик 8 класса МБОУ «Лицей»Политэк» Дубяга Данил, ученик 8 класса МБОУ СШ №18 Труфманов Михаил.

Руководитель: Педагог ФТК СЮТ г. Волгодонска Бильченко Константин Дмитриевич

г. Санкт-Петербург, 2018

Для современного состояния России и других стран характерен недостаток натуральных продуктов (Рисунок 1). Вы можете быть уверены, что продукт натуральный, только если вы вырастили его сами. Но в то же время у многих людей не хватает времени для выращивания растений. Миллионы людей страдают от голода на таких континентах как Африка и т.д. это вызвано различными экологическими факторами: засуха, недостаток влаги и земли, пригодной для выращивания растений.

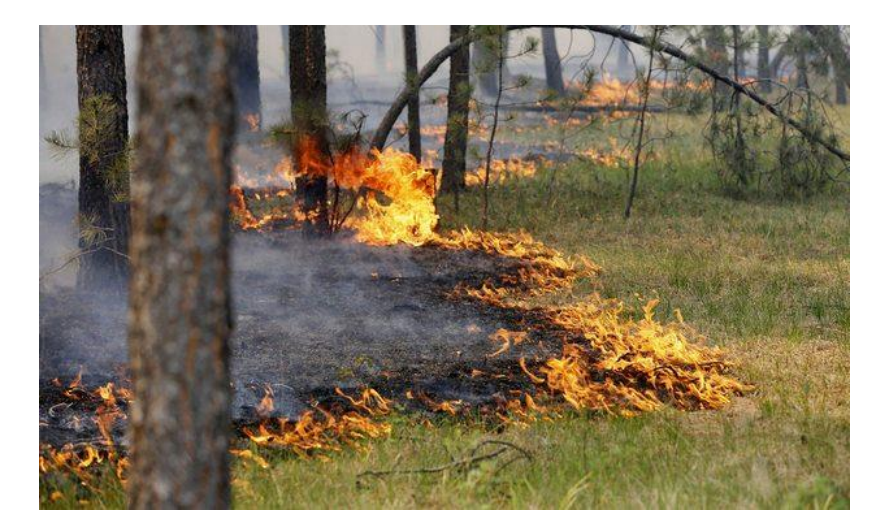

Рисунок 1 – Экологическая катастрофа

В документах ООН появилась концепция устойчивого развития (Рисунок 2). Один из еѐ пунктов гласит: «ресурсосберегающее земледелие должно стать основным видом земледелия на Земле». Если мы посмотрим на схему то можно увидеть "ответственность за окружающую среду" как одну из составных частей устойчивого развития. В ней подразумевается принятие мер, направленных на обеспечение сохранения чистого воздуха и воды, нулевых отходов, экологического правосудия и т.д. Все это в купе дает устойчивое развитие.

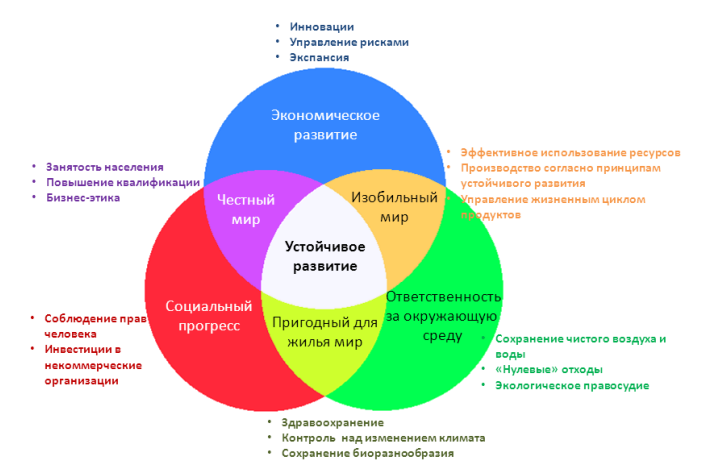

Рисунок 2 – Составные части устойчивого развития

Однако существующие технические средства (гидропоники) не универсальны и созданы для выращивания растений. Например, гидропоники, распространенные в Израиле могут выращивать только один из двух видов растений: клубнику или листовой салат. Также все эти системы не могут контролировать ответственные параметры, характеризующие протекание роста плантаций.

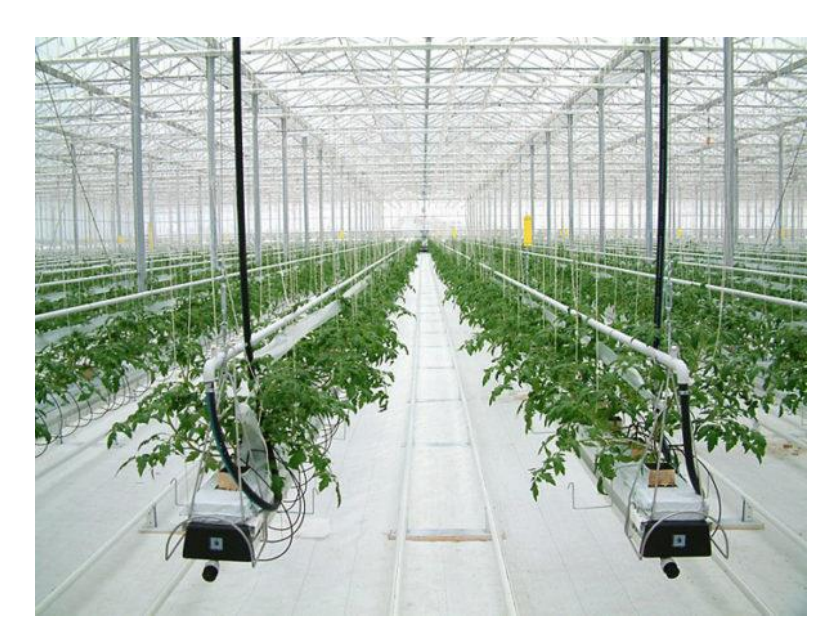

Рисунок 3 – Современные промышленные гидропоники

Поэтому возникла идея создания системы обеспечивающей сбор, обработку, обмен и выдачу информации в области безземельного выращивания растений. Для этого необходимо решить следующие задачи:

- 1. Изучить понятие «гидропоника»
- 2. Создать технические устройства системы с использованием конструкторов lego mindstorms EV3, arduino, 3D печати и лазерной резки.
- 3. Написать программы функционирования в средах lego mindstorms EV3, labview, sublime text 3.

Гидропо́ника — это способ выращивания растений на искусственных средах без почвы. Питание растения получают из питательного раствора, окружающего корни. Гидропоника позволяет регулировать условия выращивания растений — создавать режим питания для корневой системы, полностью обеспечивающий потребности растений в питательных элементах, концентрацию углекислого газа в воздухе, наиболее благоприятную для фотосинтеза, а также регулировать температуру воздуха и корнеобитаемого пространства, влажность воздуха, интенсивность и продолжительность освещения.

Создание оптимальных условий для роста и развития растений обеспечивает получение очень высоких урожаев, лучшего качества и за более короткие сроки. Выращивание растений этим способом менее трудоемко, чем в почвенной культуре, вода и питательные вещества расходуются экономнее. Подача питательного раствора легко автоматизируется. В условиях гидропоники практически отпадает борьба с сорняками.

 Уникальность проекта состоит в том что наша система не только выращивает растения, но и контролирует ответственные параметры: температуру и влажность воздуха, давление, PH и содержание минеральных веществ. Как вы видите в систему была встроена мини-метеостанция.

 Результаты измерений должны фиксироваться с указанием даты и времени, сохраняться в архив и предоставляться пользователям по запросу. Для этого в состав системы входят:

- 1. Корпус гидропоники
- 2. Электронный блок
- 3. Система циркуляции воды
- 4. Центр управления
- 5. Сайт
- 6. Силовой блок

Корпус гидропоники представляет собой пластиковый контейнер и металлическую конструкцию с подключенной системой циркуляции воды. Эта конструкция была разработана в программе Autodesk AutoCAD и вырезана с использованием лазерной резки. Данная часть системы осуществляет защиту системы от механических повреждений. Также на нем были выполнены ручки для удобного перемещения проекта.

Система циркуляции воды состоит из насоса и системы патрубков, закрепленными на металлической п-образной конструкции. Непосредственно растения растут в специальных горшочках. Циркуляция воды осуществляется по таймеру или по нажатию кнопки из центра управления. Корни растений находятся в воздушном пространстве. Также сюда есть возможность подключения датчиков PH и содержания минеральных веществ. Кроме этого одним из преимуществ системы является не постоянное нахождение растений в воде. Вода циркулирует ,благодаря насосу ,и поливает растения попеременно. Таким образом ,корни растений не будут гнить. Поэтом, данная система представляет не только гидропонику, но и аэропонику.

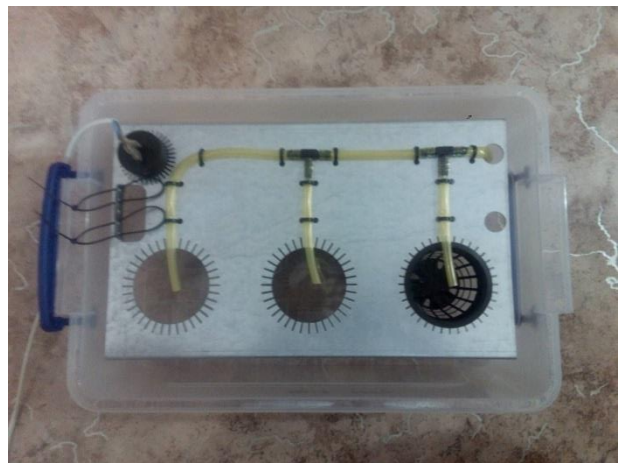

Рисунок 4 - Корпус и система циркуляции воды

 Электронный блок собран на основе микроконтроллера Lego Mindstorms EV3,Arduino и различных датчиков, описанных выше. Функции этого блока состоят в

сборе информации с датчиков и передача в центр управления. Также на блок была установлена светодиодная лента наилучшего спектра: красного и синего. Данные записываются в зашифрованном виде: первые 3 цифры параметр, далее 2 цифры код параметра и дата/время измерений. Код параметра состоит из двух цифр в следующем формате:

- 01 Температура
- 02 Влажность
- 03 Давление
- 04 PH
- 05 Содержание соли

Последний параметр высчитывается так: в начале считывается значение сопротивления воды, затем по формуле высчитывается количество соли из высказывания: "Чем больше соли, тем менее сопротивление". Основным контролером системы является Lego Mindstorms EV3 .Он осуществляет управление всей системой: включает и выключает светодиодную ленту , шифрует данные , управляет циркуляцией воды и передаѐт данные по I2C на компьютер. Для этого был скачан и установлен на классическую среду EV3 модуль EV3\_Dexter\_Industries\_Sensors.

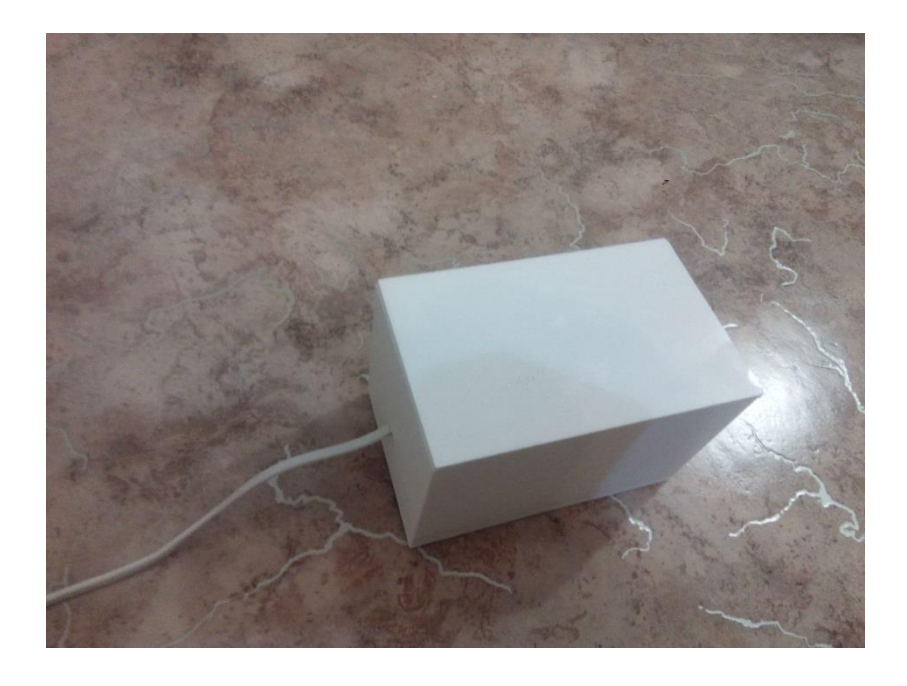

Рисунок 5 - Электронный блок

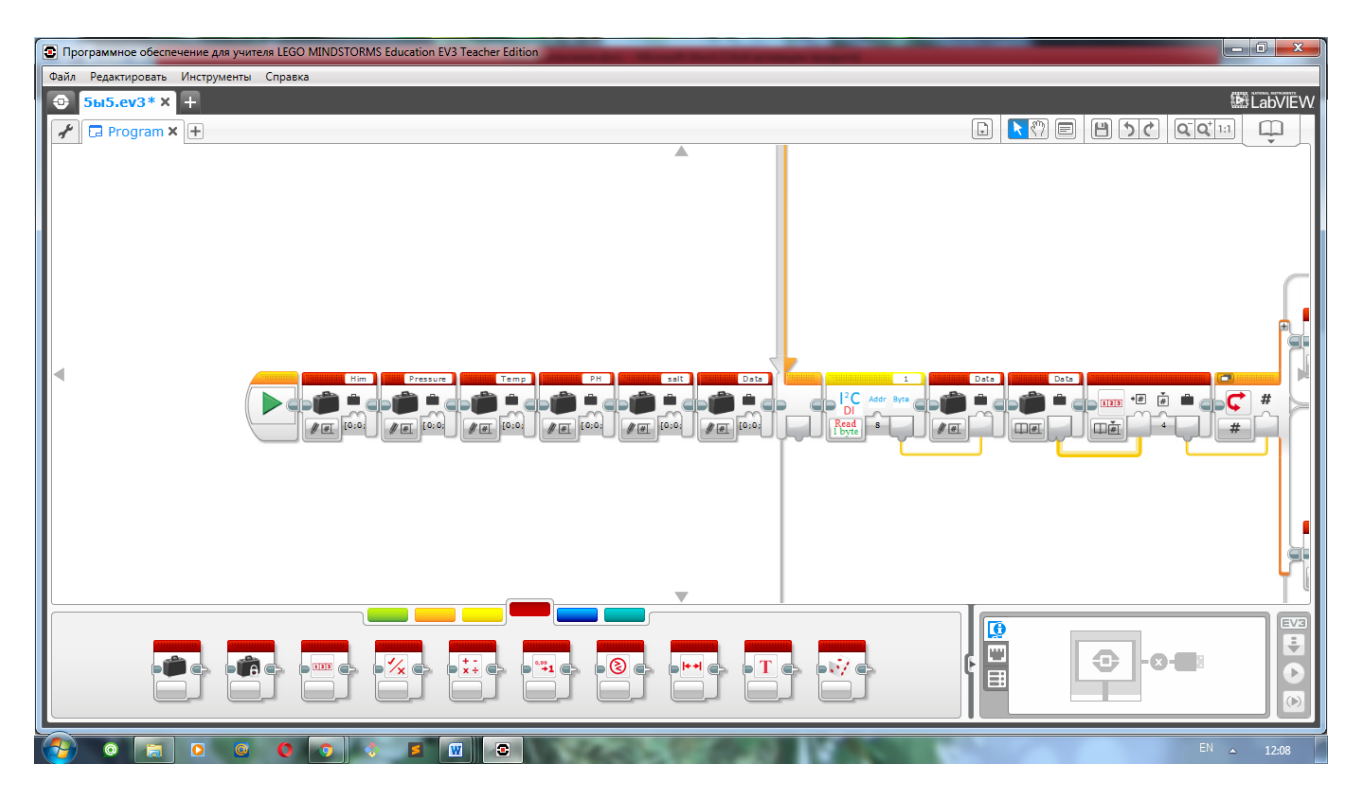

Рисунок 6 - Фрагмент программы в Lego Mindstorms EV3

 Центр управления представлен в виде ноутбука с разработанным для него интерфейсом, выполненным в программе LabVIEW. Он состоит из 7 вкладок. На первой вкладке "Настройка" можно указывать путь к файлу данных, куда они сохраняются, посмотреть свежие данные и настроить систему. Настройка системы подразумевает указывание файла для сохранения данных и проставление уставок(значение параметров , превышение которых нежелательно ), а также указание типа растений: светолюбивые или тенелюбивые. (рисунок 7)

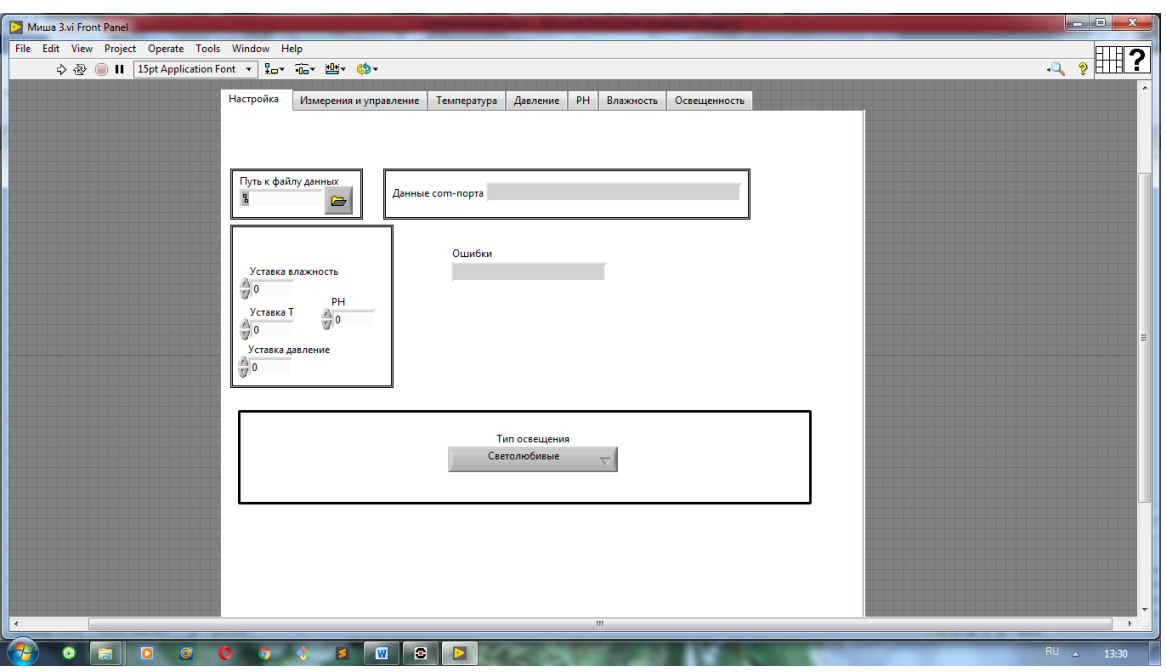

Рисунок 7 - Вкладка "Настройка системы"

На второй вкладке "Измерения и управление" вы можете увидеть данные в переменных, соответствующих параметров. А также увидеть статус параметров: нормальный или аварийный. Также отсюда можно управлять циркуляцией воды нажатием кнопки.

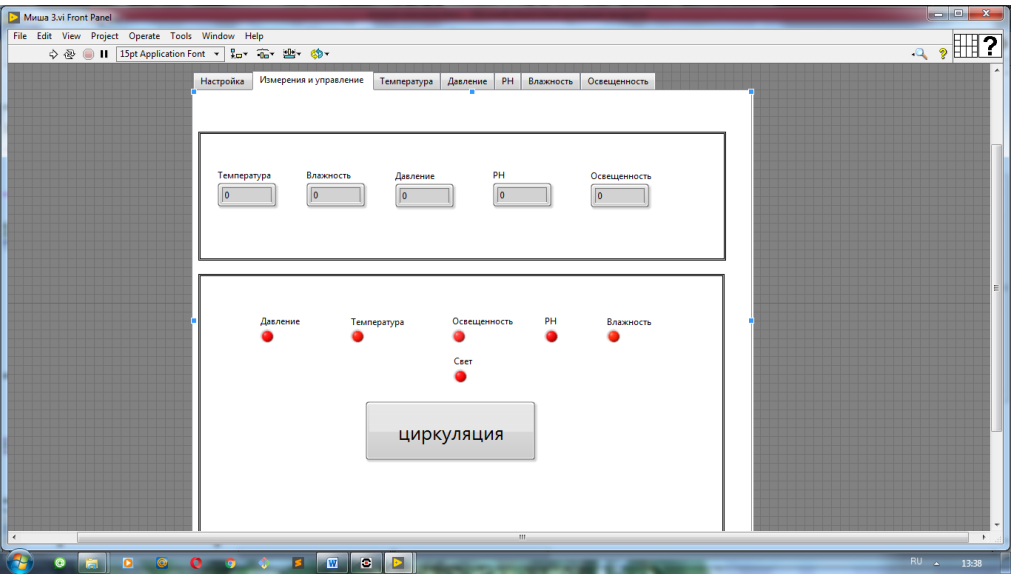

Рисунок 8 - Вкладка "Измерения и управление"

На третьей, четвертой, пятой, шестой и седьмой и восьмой вкладках можно увидеть параметры на графиках. Это сделано для лучшей визуализации.

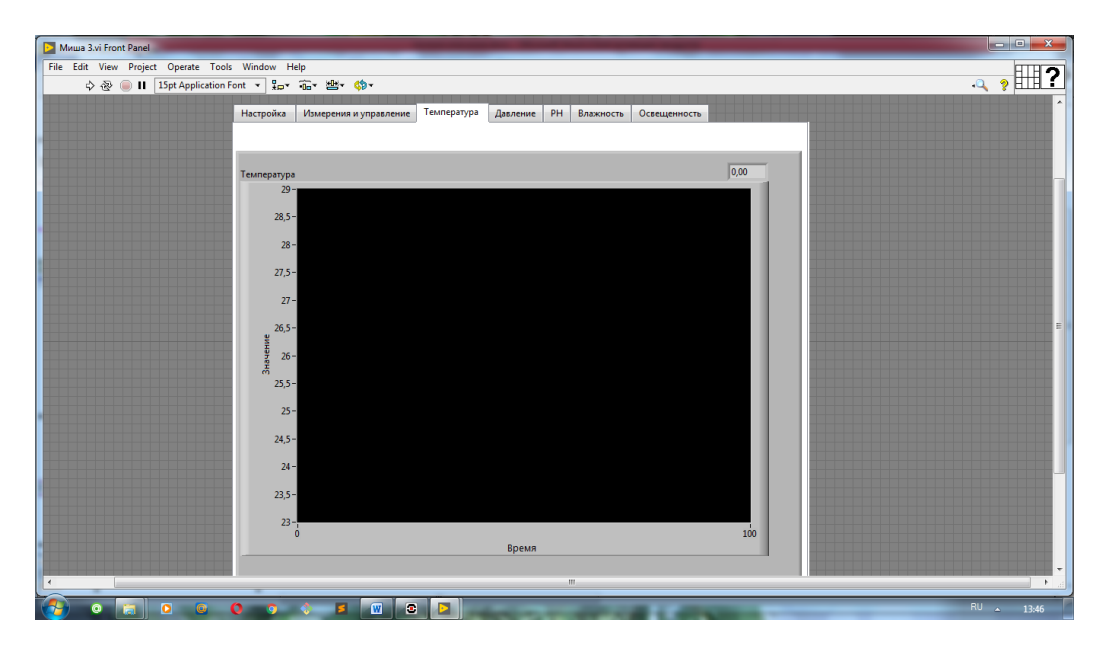

Рисунок 9 - Вкладка "Температура"

На девятой вкладке вы можете посмотреть видео ,приходящее с веб-камеры по USB порту. Видео отображается на специальной панели. Также можно нажать кнопку и последний кадр сохраняется в файл ,указанный в переменной.

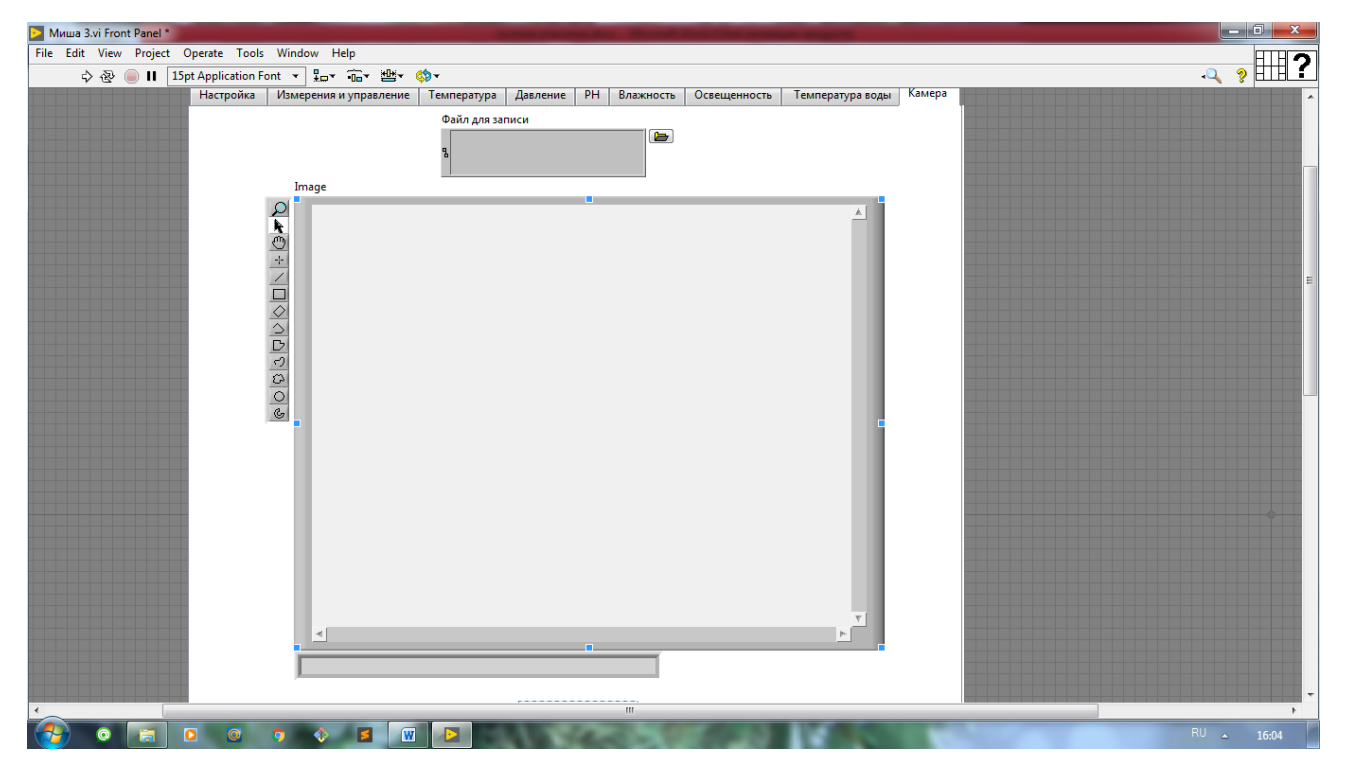

Рисунок 10-Вкладка "Камера"

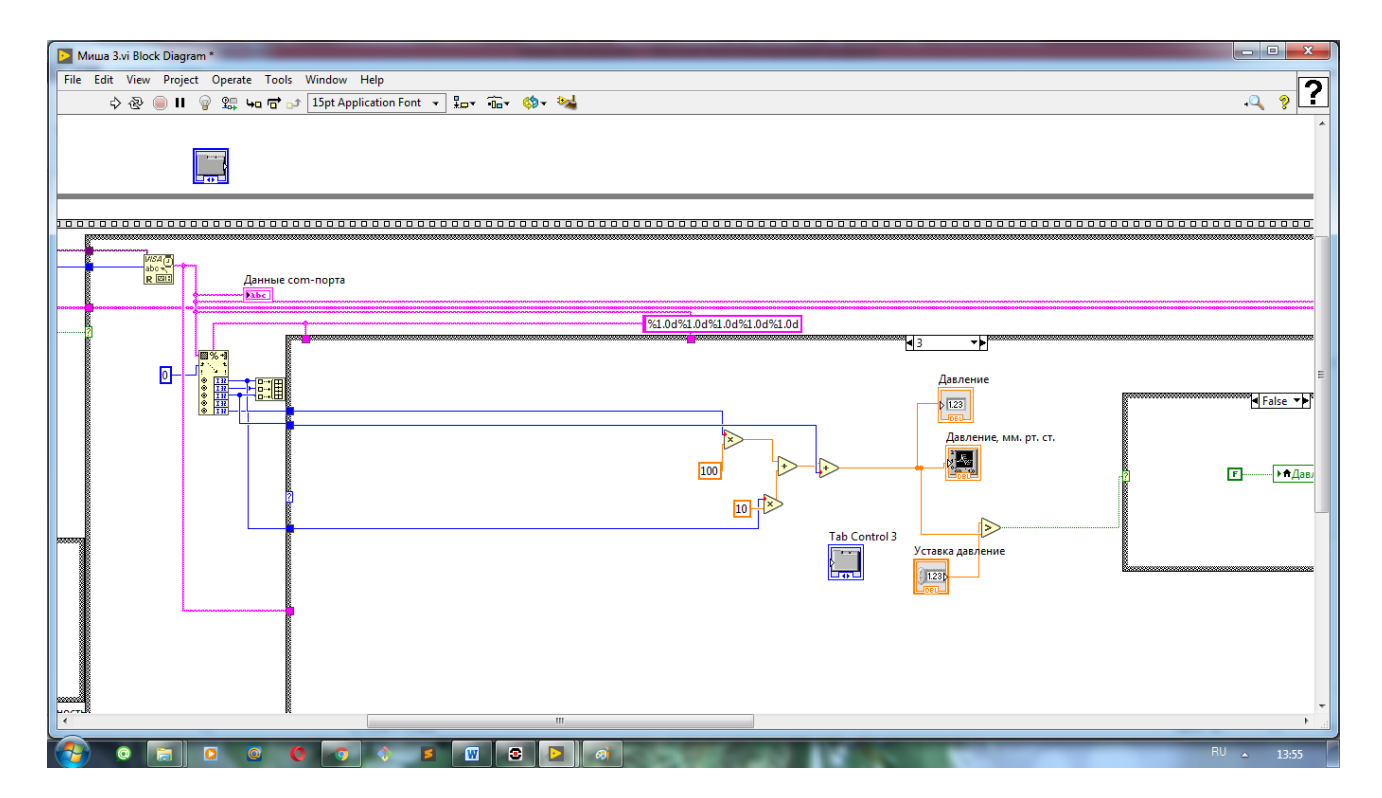

Рисунок 10 - Блок-диаграмма интерфейса

Сайт был разработан и настроен с помощью программ Sublime Text 3, Git Bash. Для запуска сайта на компьютере создается локальный сервер. Он управляется с использованием языка php. Программа (Рисунок 11) считывает данные из файла, расшифровывает их и записывает параметры и время, в которое было сделано измерение каждого параметра, в переменные. Из переменных создается массив в формате json. На стороне клиента с помощью технологии ajax эти данные выводятся в виде таблиц на страницах. На главной странице (Рисунок 12) можно посмотреть результат последнего измерения параметров. Строки таблицы представляют собой ссылки, которые ведут на страницы (Рисунок 13), на которых вы можете посмотреть подробную историю изменения параметров. Данные в таблице автоматически обновляются раз в две секунды.

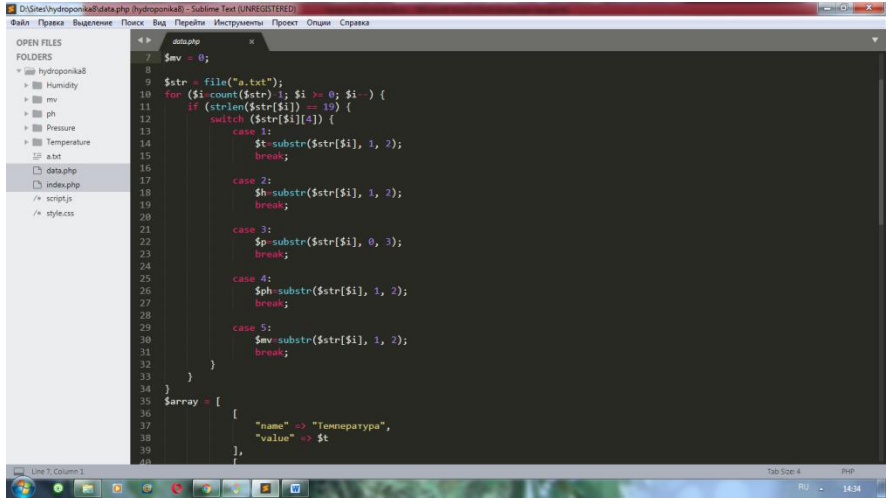

Рисунок 11 – Программа на языке php

|                   | Гидропоника                    |  |
|-------------------|--------------------------------|--|
| Данные из системы |                                |  |
| Значение          | Название                       |  |
| $29^{\circ}C$     | Температура                    |  |
| 25%               | Влажность                      |  |
| 750 мм.рт.ст      | Давление                       |  |
| 06                | ph                             |  |
| 07%               | Содержание минеральных веществ |  |
|                   |                                |  |

Рисунок 12 – Главная страница сайта

| Температура       |               |           |
|-------------------|---------------|-----------|
| Данные из системы |               |           |
| Дата              | Значение      | влажность |
| 05 Июня 22:54     | $29^{\circ}C$ |           |
| 05 Июня 22:53     | $29^{\circ}C$ |           |
| 05 Июня 22:52     | $29^{\circ}C$ |           |

Рисунок 13 – Страница с историей изменения параметра

Корпус электронного блока был разработан в среде Autodesk Inventor и распечатан на 3D принтере.

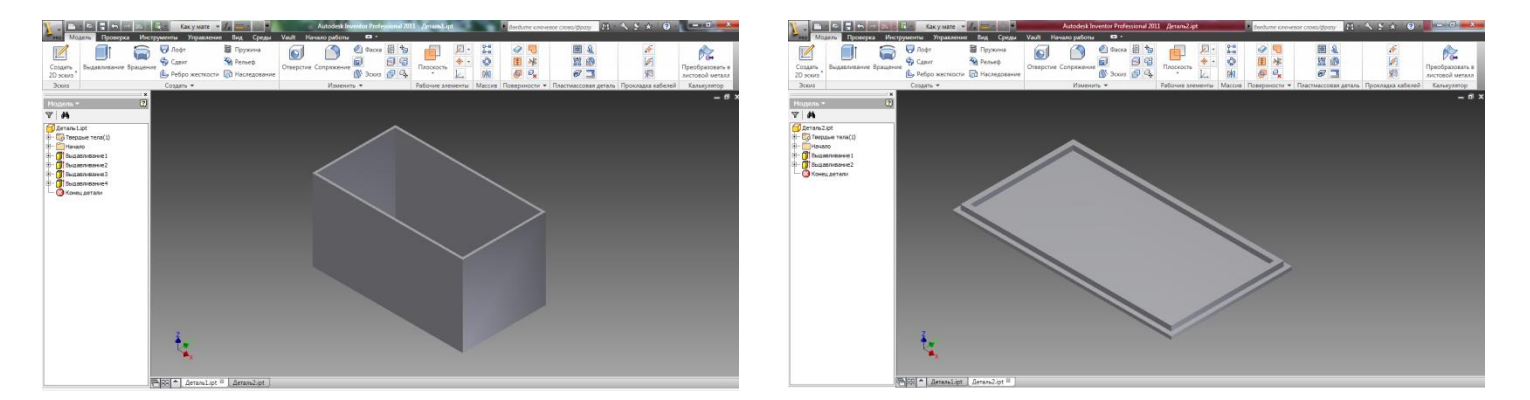

Рисунок 14 - Корпус электрoнного блока в среде Autodesk Inventor

Таким образом, сущность и назначение системы «гидропоника» заключается в контроле и ухаживании за растениями в беспочвенной среде.

Поэтому задачи проекта выполнены, и цель достигнута.